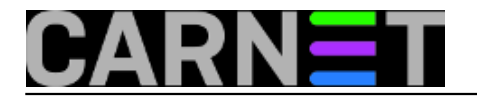

## **Byobu - obojite ekran**

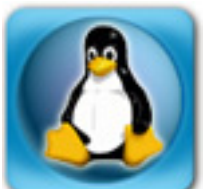

Iako smo spomenuli boje, nije riječ o nekakvim programima za rad s wallpaperima, niti je zapravo uopće poanta u bojama. Riječ je o dodatku za popularni multiplekser korisničkih ljuski, **screen**. O screenu se dosta pisalo u zadnje vrijeme na našem portalu. Iako je riječ samo o dodatku za screen (zapravo, *wrapperu*), **byobu** može značajno povećati vašu produktivnost.

Kao što zna svatko tko je barem jednom pokrenuo screen, zadnji redak ekrana je rezerviran za statusni redak. Byobu tu činjenicu obogaćuje tako da zauzme dva zadnja retka i popuni ih podacima. Iako se na ovaj način smanjuje koristan prostor ekrana, informacije koje se tu prikazuju opravdavaju ovo smanjenje. U ta dva retka, naime, možete pronaći podatke o trenutnom zauzeću memorije, diska, trenutnoj opterećenosti procesora i IO sustava, te informacije o tome je li stigao mail i koji je datum. To nije sve, moguće je definirati svoj vlastiti izvor informacija, bilo da je to izlaz neke naredbe, bilo da je to izlaz iz neke vaše skripte.

Predefiniranih podataka koji se mogu prikazati nudi se preko 30, a u pretpostavljenom pogledu je uključeno samo nekoliko. Već ovako, byobu će vjerojatno zadovoljiti korisnika, a sve to zajedno izgleda otprilike ovako (najbitnije se događa u zadnja dva retka):

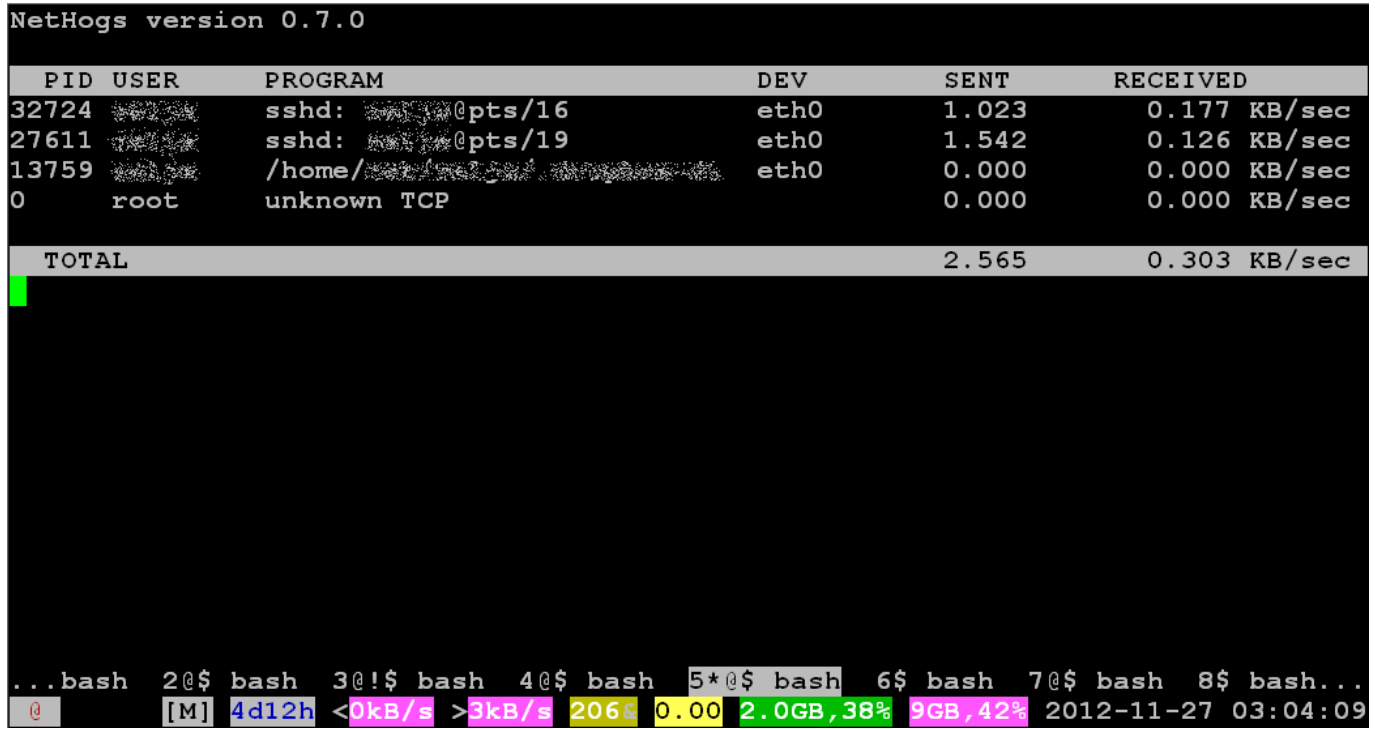

Za zahtjevnije, postoji mogućnost prilagođavanja ispisa, boja, funkcijskih tipki i drugih postavki. U osnovnim postavkama, za ulaz u konfiguracijski izbornik potrebno je stisnuti tipku **<F9>** (što je pomalo neobično za rad u terminalskom prozoru zbog različitih terminalskih emulacija). Ukoliko vam ta tipka ne radi, probajte s nekim drugim klijentom za SSH pristup, pa po njemu prilagodite svoj standardni program. Popularni Putty radi, ali može biti problema s funkcijskim tipkama **<F2>** do **<F4>**, što se može popraviti tako da kao terminal definirate "**xterm R6**". Također, uvijek možete pokrenuti naredbu "**byobu-config**" unutar bilo kojeg prozora.

Konfiguracijski prozor izgleda ovako:

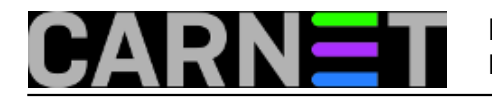

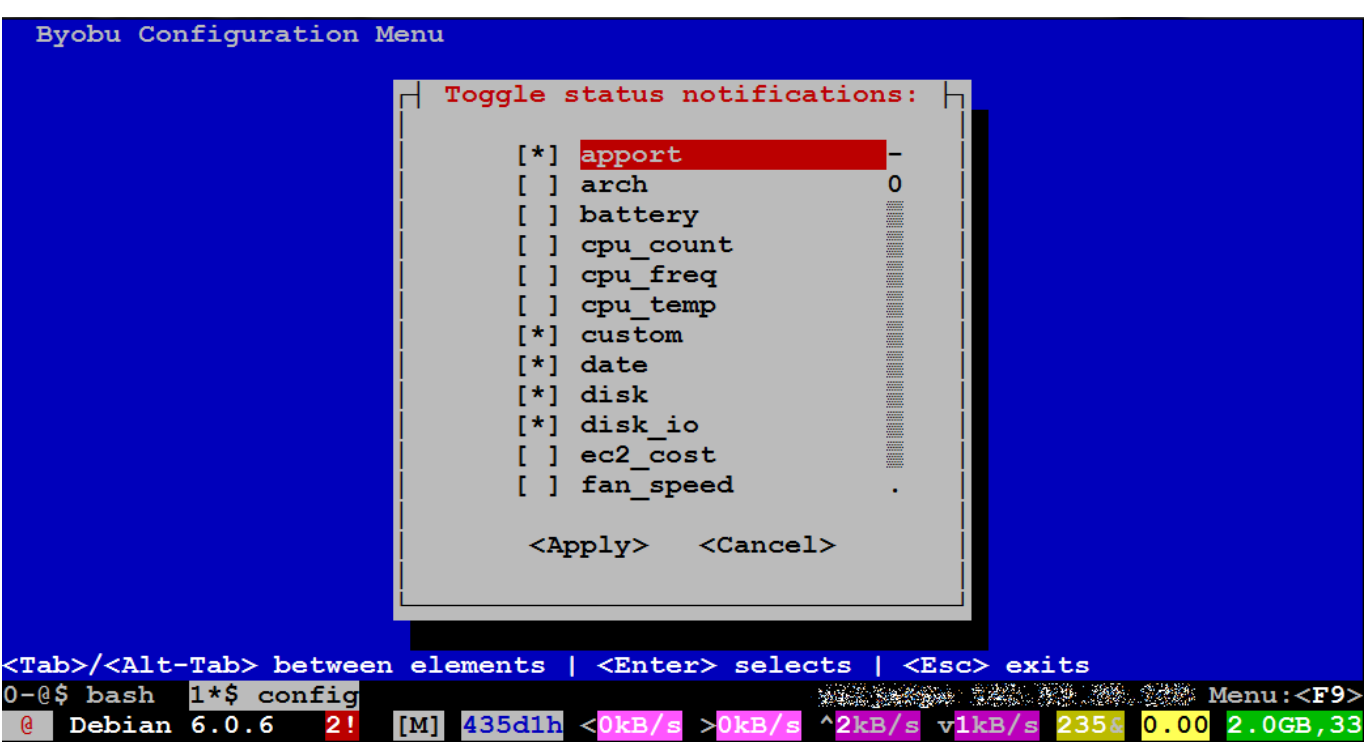

Najzanimljiviji je izbornik gdje možemo uključiti ili isključiti pojedine module koji će se prikazivati u zadnje dvije linije ekrana. Neki su jako korisni, neki mogu dobro doći povremeno, a neke možemo ignorirati jer su namijenjeni uglavnom za rad na laptopu ili kućnom računalu (**battery**, **cpu\_temp**, fan speed, wifi quality itd.).

Od ostalih koje ćemo spomenuti (a to su mahom oni koji prikazuju dinamičke informacije), na izbor imamo sljedeće module:

date i time

Logično, prikazuju vrijeme i datum. Prikaz je unutar sekunde, prema tome i bolji od rješenja prikaza vremena u promptu, na uštrb nešto ciklusa CPU-a. Datum vam vjerojatno i nije tako bitan kao vrijeme, pa ga možete izostaviti.

disk

Prikazuje veličinu i slobodni prostor diska, prikazuje se bijelim slovima na podlozi svijetloljubičaste boje. Inicijalno priikazuje prostor na particiji **/**, a to možete promijeniti tako da u datoteku **/etc/byobu/statusrc** dodate primjerice:

MONITORED\_DISK=/var

Ova će izmjena odrediti da se prati samo particija **/var**, a možda vas zanima i **/home** itd.

disk\_io

Prikazuje aktivnost diska, oznaka "<" označava brzinu čitanja, a oznaka ">" brzinu pisanja. Prikaz je bijelim slovima na svijetloljubičastoj podlozi.

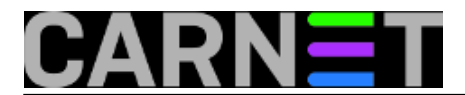

## raid

Prikazuje stanje RAID poslja, ukoliko se nešto pojavi kao problem to će biti prikazano crvenim slovima na bijeloj podlozi.

load\_average

Opterećenje sustava u prošloj minuti.

mail

Crnim slovima na bijelooj pozadini ispisuje se slovo "M" ukoliko imate maila u dolaznom sandučiću.

## memory

Ukupna i trenutno slobodna memorija, ispisuje se bijelom bojom na zelenoj pozadini.

menu

Prikazuje se podsjetnik kojom se funkcijskom tipkom ulazi u izbornik.

network

Trenutno stanje mreže, ukupni upload ("^") i download. ("v") Prikazuje se bijelim slovima na ljubičastoj pozadini.

processes

Broj procesa na sustavu, prikazuje se bijelim slovima na žutoj pozadini, sa znakom "&" koji označava *background* procese.

reboot\_required

Ispisuje se "(R)" bijelim slovima na plavoj pozadini i označava potrebu da restartate svoj stroj nakon nadogradnje.

services

Možda najkorisniji izbor, jer omogućava praćenje proizvoljnih servisa na vašem sustavu. Ispisuje se svijetloplavim slovima na bijeloj pozadini, ukoliko je sve u redu. U datoteku **/etc/byobu/statusrc** upišite sljedeće da praćenje servisa proradi (i naravno uključite modul u izborniku na **<F9>**):

SERVICES="vsftpd|ftp imap-login|I4 pop3-login|P3"

U varijabli SERVICES navedite sve servise koje želite pratiti, na način da navedete binary daemona, uspravnu crtu te mnemonik za taj servis (primjerice "vsftpd|ftp neki daemon|ND"). Za dodatne servise, jednostavno dodajte prazno mjesto i ponovite.

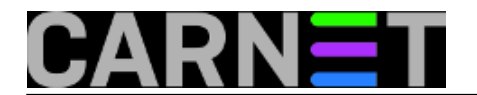

updates\_available

Prikazuje postoje li nadogradnje za sustav. Ukoliko ih ima, ispisuje njihov broj bijelom bojom na crvenoj pozadini sa znakom "!".

uptime

Prikazuje vrijeme od zadnjeg boota, plavim slovima na plavoj pozadini.

users

Prikazuje broj korisnika prijavljen na stroj preko protokola SSH, crvenim slovima na sivoj pozadini.

Nemojte pretjerivati s dodavanjem servisa i funkcija, jer biste mogli osjetiti usporavanje i "trzanje" u radu. Sve ove funkcije konstantno pozivaju druge naredbe i čitaju podatke sa sustava, pa ukoliko ih rabite previše i pri tome imate svoje custom skripte, rad neće biti fluidan.

Odaberite funkcije koje vam trebaju, izbacite višak i uživajte u većoj preglednosti i produktivnosti bez uporabe dodatnih programa, osim samog screena i byobu-a.

Vezani članci:

[Screen: osnove korištenja](https://sysportal.carnet.hr/node/1123) [1]

[Screen: dijeljenje terminalske sesije](https://sysportal.carnet.hr/node/1126) [2]

[Konfiguracija screena](https://sysportal.carnet.hr/node/1146) [3]

uto, 2012-11-27 02:32 - Marko Jukić**Kuharice:** [Linux](https://sysportal.carnet.hr/taxonomy/term/17) [4] **Kategorije:** [Software](https://sysportal.carnet.hr/taxonomy/term/25) [5] **Vote:** 0

No votes yet

**Source URL:** https://sysportal.carnet.hr/node/1150

## **Links**

- [1] https://sysportal.carnet.hr/node/1123
- [2] https://sysportal.carnet.hr/node/1126
- [3] https://sysportal.carnet.hr/node/1146
- [4] https://sysportal.carnet.hr/taxonomy/term/17
- [5] https://sysportal.carnet.hr/taxonomy/term/25